**جامعة دمياط**

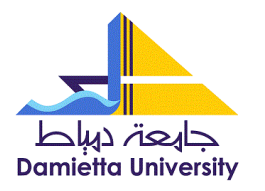

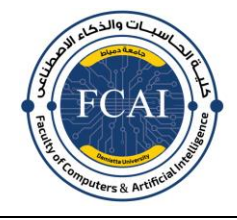

**كليــة احلاسبات والذكاء االصطناعى**

## ﴿**تعليمات هامــــ ة**﴾

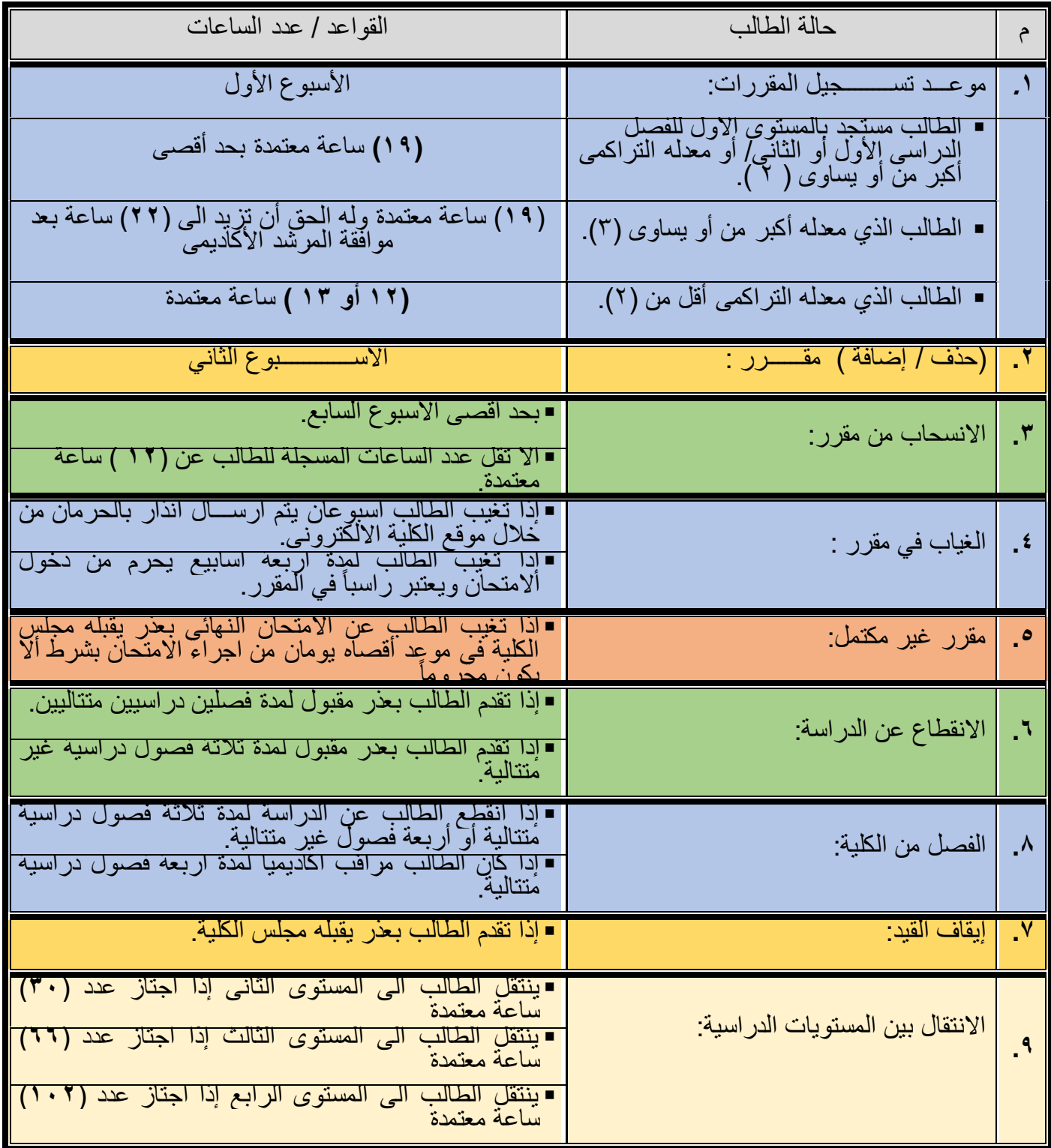

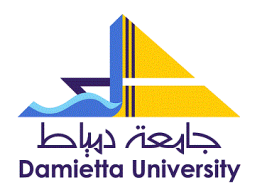

**جامعة دمياط**

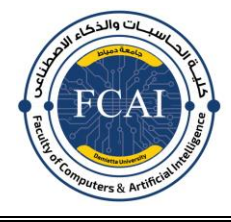

**كليــة احلاسبات والذكاء االصطناعى**

## ﴿**خطوات تسجيل املقررات** ﴾

- ا -يقوم الطلاب بطباعة نماذج التسجيل من موقع الكلية (https://cai.du.edu.eg/).
	- -2 دفع المصروفات الدراسية بالكلية.
	- -3 طباعة بيان الحالة للطالب من خالل نظام ابن الهيثم

٤-يقوم الطلاب بالتواصـل مـع المرشد الأكـاديمي وملـئ النمـاذج وتوقيعهـا مـن المرشد الأكـاديمي قبـل بـدء الدراسة.

-5يقوم الطالب بالتسجيل خالل المدة المحددة على نظام ابن الهيثم ثم يقوم بحفظها وطباعـة نمـوذج التسـجيل من خلال الموقع بشرط ان تكون مطابقة للنموذج الورقي الموقع من المرشد الأكاديمي.

-6يقوم الطالب بالتوقيع على نموذج التسجيل ويسـتكمل توقيعـات المرشـد األكـاديمى ووكيـل الكليـة لشـئون التعليم والطالب.

- -7يقوم الطالب بتسليم نسخة لشئون الطالب ونسخة للمرشد األكاديمى.
- -8 يجوز الحذف واالضافة خالل االسبوع الثانى بمعرفة المرشد األكاديمى وفقا لنماذج خاصة بذلك.

عميد الكلية

أ.د. وائل عبد القادر عوض